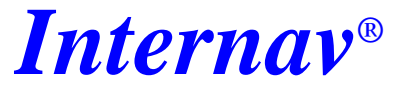

*for MS-Windows*

# Functional Specification

\_\_\_\_\_\_\_\_\_\_\_\_\_\_\_\_\_\_\_\_\_\_\_\_\_\_\_\_\_\_\_\_\_\_\_

## **Windows platform compatibility**

- Windows®95
- Windows®98
- Windows<sup>®</sup>NT

# **Tracking modes**

• *Radio / Modem* - uses a radio/modem connected to the serial communications port.

• *Direct GPS Input* - accepts raw GPS data downloaded to the communications port (no radio/modem required).

• *Monitoring* - standby mode, acts upon receiving a low or high level alarm status message (no polling).

# **Polling List**

• *Radio / modem polling* - request for positional information for up to 5000 mobile units (simultaneous display up to 500 requires min. 8MB RAM).

• Ability to attach a description for each mobile which can be displayed on the map instead of the mobile unit number.

# **Quick Polling**

• Allows to poll a mobile upon operator request by entering the mobile ID number.

# **Polling Groups**

• Mobile units can be assigned to 5 different polling groups. Each group has its own polling interval, polling delay, automatic start tracking time and automatic stop tracking time.

## **Automatic Polling**

- *Polling start time* allows to enter the time at which the system will automatically start polling all vehicles in the relevant polling group.
- *Polling stop time* allows to enter the time when automatic polling is to be stopped.

# **Recording**

- Saving of mobile unit(s) positional information to a selected playback file.
- Shortcut key access to previously used playback file.

# **Playback**

• Replay of previously recorded tracking data stored in playback files (\*.plb)

# **Tracking display**

- *Location* displays the locator icon (large, medium, small or dot) at the mobiles current position. An icon label or icon ID is displayed next to the icon.
- *Track* displays a continuous coloured track for each mobile unit. Width of track is set by the 'Mobile Icon Size' option.
- *Point* selects a point to be displayed at the current mobile location leaving a trail of points. Whilst in *point* display mode the mobile ID, date, time, latitude and longitude can be displayed by clicking with button 2 on the desired point.
- *Icon* selects an icon to be displayed from the icon library for each mobile unit. There are 8 different shapes (car, van, truck, aeroplane, helicopter, train, boat, yacht) and 4 different colours (blue, green, yellow, red) giving a total of 32 icons
- Mobile identification options:
- display mobile ID number label;
- display mobile description label;
- show all labels simultaneously.

## **Track Memory**

• Selectable number of track points to be stored in memory for track refresh purposes eg. none, last 10, 100, 1000, 10000 or 32000.

#### **Block-Shift Differential**

• Option to perform *area dependant* differential corrections by using any GPS unit located at a known location without the need for an RTCM differential base unit. This option requires the Block Shift Server program running during a tracking session.

Supported GPS formats are:

- *\$GPGGA, \$GPGLL*
- *SONY* (IPS-3000)
- *TAIP RPV, RCP, RLN*

#### **Follow**

• Polls a specific a mobile unit (as a green icon) to remain in constant view. Background maps are displayed automatically for the current mobile unit position.

Selectable follow options are:

- Follow when Requested;
- Follow when Polled;
- Follow All.

#### **Collision Detection**

• Definable proximity alarm distance (in metres) for each mobile. If any mobile position or safety circle touches or overlaps that of another mobile, an audible warning is activated.

## **Safety Zones**

• Definable areas on the map which cause an audible alarm to sound when a mobile enters or exits the appropriate zone.

There area three types of zones:

- alarm alarm within zone;
- blind all alarms disabled;
- corridor alarm outside zone.

Warnings are displayed in the Alarm window.

#### **GPS formats** (standard GPS output)

- *NMEA \$GPGGA, \$GPGLL.*
- *SONY* (IPS-3000)
- *TAIP RPV, RCP, RLN*

#### **Background maps**

• Geographically registered 8 and 24 bit raster image files(PCX,GIF,BMP,TIF,TGA,JPG).

• Grid display with selectable grid interval (from 1/10 second to 30 degrees).

#### **Image registration**

- 2 or 4 point geo-referencing of raster images to a known location using lat/long or AMG coordinates
- Display, add and remove images from the image register.
- Linear adjustment of registered images (set and clear XY-shift)

#### **Map level**

- A thematical layer used to store images with similar characteristics (state maps, district maps, street maps, etc.).
- The default Maplevel DEFAULT contains a registered index map of the world. This should be used for general orientation purposes only.

#### **Vehicle Database**

- *mobile unit icons* image (BMP) and textual information attached to a mobile.
- *waypoints* image (BMP) and textual information attached to a fixed location on the map.
- *waypoints* textual attributes and image attached to a location on the map taken from the current vehicle location. Waypoint display depends on the selected map level.

## **Status Messaging**

• radio channel busy, no response from unit, no data available, GPS has lost fix, unit alarm condition, unit calling base, signal OK, signal OK (DGPS).

## **Message Window**

A message window is displayed upon detection of the following conditions:

• *Page Call* - message displays the date, time and unit number sending the Page Call. This message is displayed in black.

• *Alarm condition* - message displays the date, time and unit number generating the alarm condition. This message is displayed in red. In both cases an audible warning will sound.

# **GPS co-ordinate conversion**

• Converts WGS-84 location data for maps registered using ANS.

## **Graphic viewing tools**

• Refresh, zoom in, zoom out, pan, area (combined options Register, Load, Save, Change and Delete).

## **Panning**

- Keyboard driven panning across all registered images.
- Point-and-click on map(default)
- Pan to the current Telemetry Destination;
- map location;
- other mobile location.
- Pan to the last known Mobile Location.

# **Measure tool**

• Displays a window showing a dynamic display of bearing and distance in metres, kilometres and nautical miles.

# **Position display**

• Dynamic display on the status bar of latitude and longitude for the current mouse pointer location.

# **UTC Offset**

• A positive or negative time offset used to convert the GPS UTC time to local time.

## **Dynamic Data Exchange (DDE)**

• A Dynamic Data Exchange gateway is provided for other MS Windows applications allowing to access mobile ID no., UTC time, latitude and longitude.

# **Event Log**

• During live tracking sessions safety and emergency events are recorded into a log file. These can be later analysed and printed.

The following events are logged:

- entering an alarm zone;
- leaving a corridor zone;
- collision detection for 2 or more mobiles;
- waypoint proximity warning;
- emergency warnings.

#### **Waypoint Proximity**

• Notifies the tracking station operator when nominated vehicles approach waypoints (checkpoints) which are situated at key locations along designated travel routes.

## **Telemetry**

## **Data**

*ID* - displays the mobile ID number of the currently monitored vehicle.

*Descr.* - displays the mobile label of the currently monitored vehicle.

*Speed* - calculates and displays the speed of the monitored mobile in the currently selected units. The speed is calculated based using position change and UTC Time.

*Distance* - calculates and displays the distance from the monitored mobile to a nominated location, shown in the currently selected units

*Time* - UTC offset plus UTC time (from GPS)

*Bearing* - calculates and displays the bearing to a nominated destination, shown in degrees.

*Arrival -* calculates and displays the estimated arrival time based on the current speed and distance.

*Location* - displays the currently selected location

#### **Search**

*Nearest -* allows to find a mobile which is located nearest to the destination, currently followed by the system or currently polled by the system.

*Next -* allows to find the next mobile which is located nearest to the destination, currently followed by the system or currently polled by the system.

*Furthest -* allows to find a mobile which is located furthest from the destination, currently followed by the system or currently polled by the system.

*As Polled -* displays the currently polled (or followed) mobile by the system.

#### **Options**

*Units* **-** Speed can be displayed in kilometres per hour, miles per hour or knots. Distance can be displayed in metres, kilometres or nautical miles.

*Table -* displays the Mobile ID number, Speed, Distance, Bearing, Destination and Arrival Time for all polled vehicles.

*Location* - a target location (a yellow filled circle with a red border) which can be:

#### a). fixed location:

- digitised on the map;
- selected from a location database;
- selected from a waypoint database;
- nearest waypoint.

b). floating location - other mobile vehicle.

*Reports* - allows to create reports at user defined intervals. To create reports at even clock intervals then the Clock Sync option must be selected and interval specified.